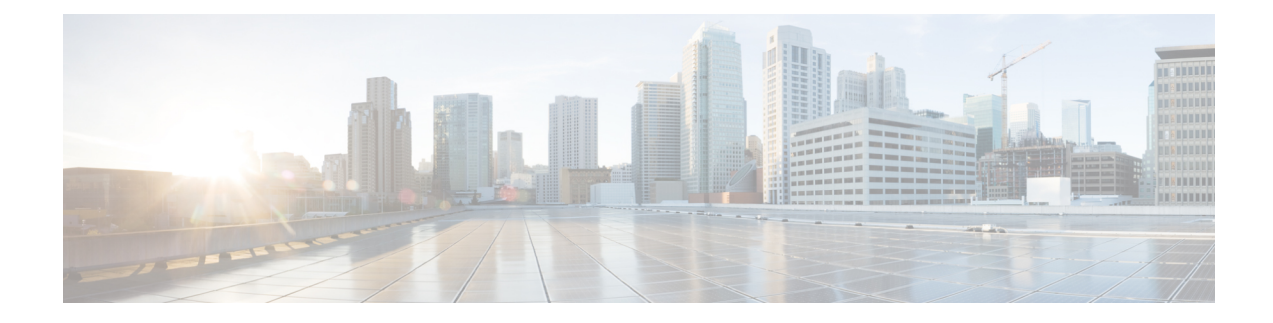

# **Troubleshooting High Availability**

- Manual Failover, Fallback, and [Recovery,](#page-0-0) on page 1
- View Presence [Redundancy](#page-2-0) Group Node Status, on page 3
- Node State [Definitions,](#page-3-0) on page 4
- Node States, Causes, and [Recommended](#page-4-0) Actions, on page 5
- Restarting Services with High [Availability,](#page-9-0) on page 10

## <span id="page-0-0"></span>**Manual Failover, Fallback, and Recovery**

Use Cisco Unified Communications Manager Administration to initiate a manual failover, fallback, and recovery for IM and Presence Service nodes in a presence redundancy group. You can also initiate these actions from Cisco Unified Communications Manager or IM and Presence Service using the CLI. See the *Command Line Interface Guide for Cisco Unified Communications Solutions* for details.

• Manual failover: When you initiate a manual failover, the Cisco Server Recovery Manager stops the critical services on the failed node. All users from the failed node are disconnected and must re-login to the backup node.

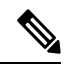

After a manual failover occurs, critical services will not be started unless we invoke manual fallback. **Note**

- Manual fallback: When you initiate a manual fallback, the Cisco Server Recovery Manager restarts critical services on the primary node and disconnects all users that had been failed over. Those users must then re-login to their assigned node.
- Manual recovery: When both nodesin the presence redundancy group are in a failed state and you initiate a manual recovery, the IM and Presence Service restarts the Cisco Server Recovery Manager service on both nodes in the presence redundancy group.

### **Initiate Manual Failover**

You can manually initiate a failover of IM and Presence Service nodes in a presence redundancy group using Cisco Unified Communications Manager Administration.

#### **Procedure**

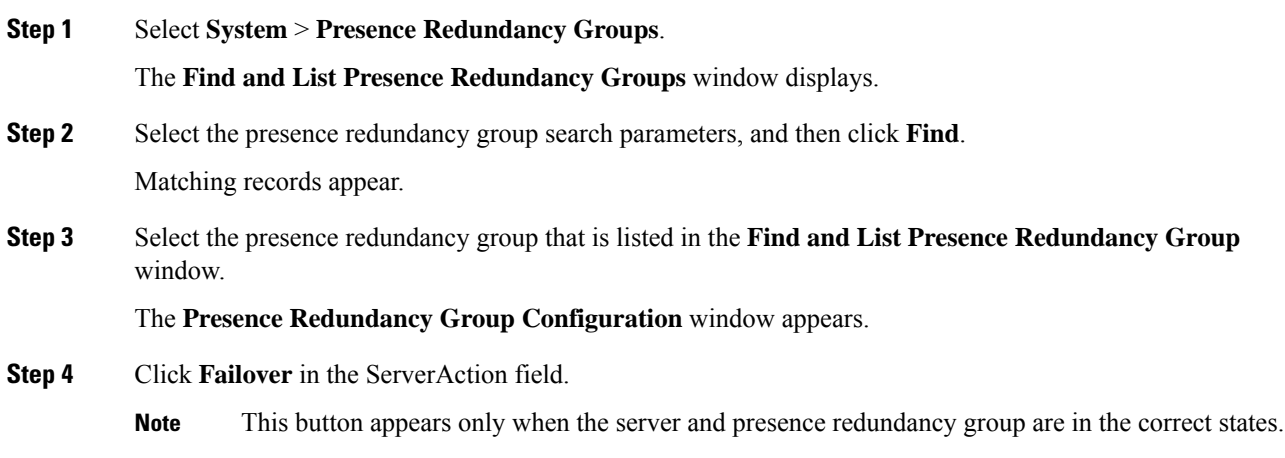

### **Initiate Manual Fallback**

Use Cisco Unified Communications Manager Administration to manually initiate the fallback of an IM and Presence Service node in a presence redundancy group that has failed over. For more information about presence redundancy group node status, see topics related to node state, state change causes, and recommended actions.

#### **Procedure**

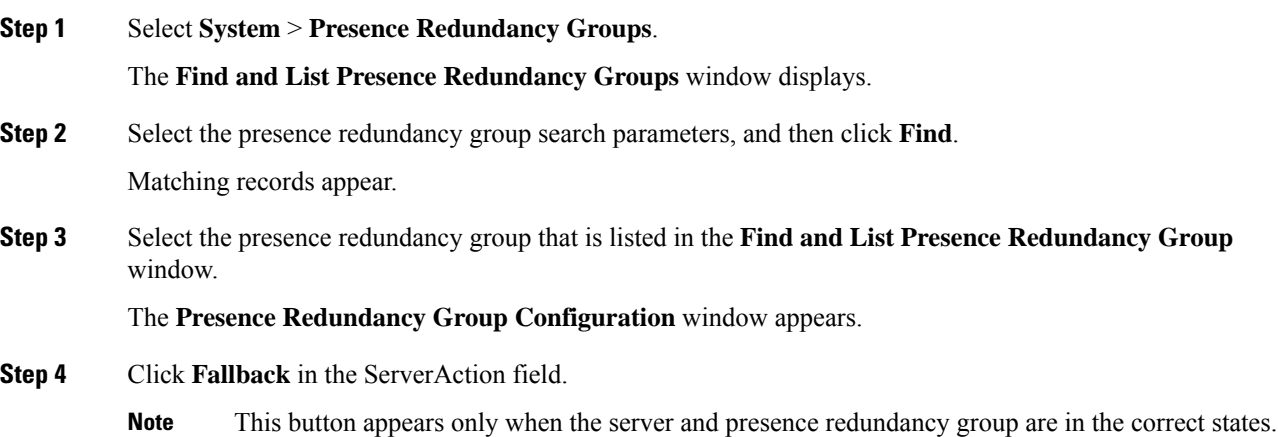

### **Initiate Manual Recovery**

A manual recovery is necessary when both nodes in the presence redundancy group are in the failed state. Use Cisco Unified Communications Manager Administration to manually initiate the recovery of IM and Presence Service nodes in a presence redundancy group that is in the failed state.

For more information about presence redundancy group node status, see topics related to node state, state change causes, and recommended actions.

#### **Before you begin**

A manual recovery is necessary when both nodes in the presence redundancy group are in the failed state. Use Cisco Unified Communications Manager Administration to manually initiate the recovery of IM and Presence Service nodes in a presence redundancy group that is in the failed state.

#### **Procedure**

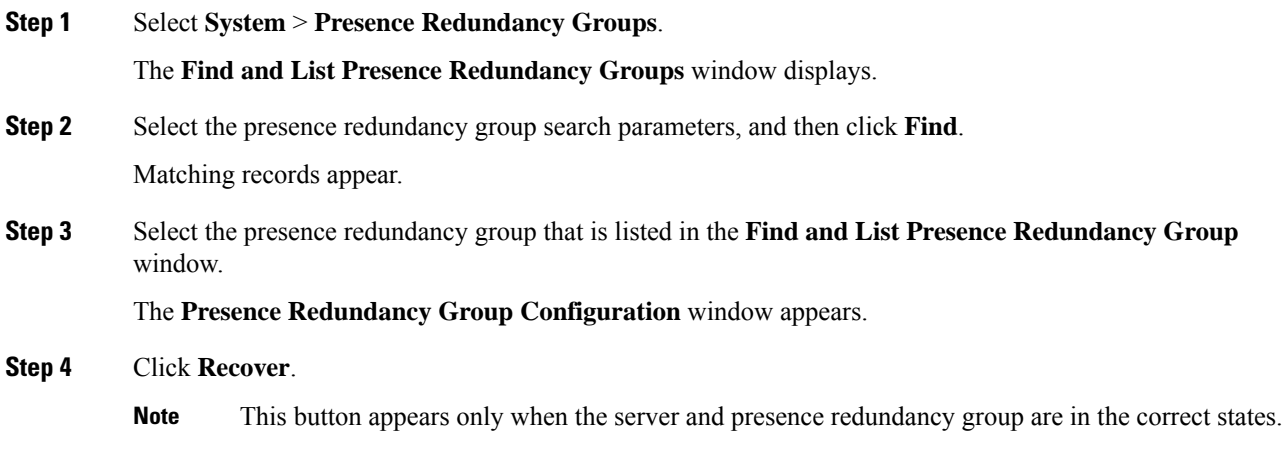

## <span id="page-2-0"></span>**View Presence Redundancy Group Node Status**

Use the **Cisco Unified CM Administration** user interface to view the status of IM and Presence Service nodes that are members of a presence redundancy group.

#### **Procedure**

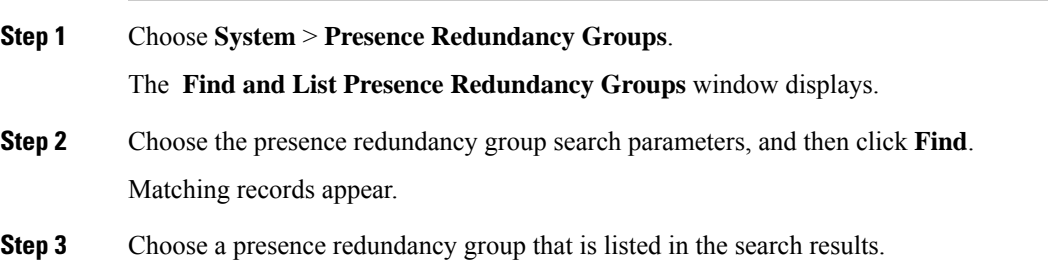

The **Presence Redundancy Group Configuration** window appears. If two nodes are configured in that group and high availability is enabled, then the status of the nodes within that group are displayed in the High Availability area.

# <span id="page-3-0"></span>**Node State Definitions**

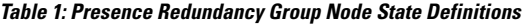

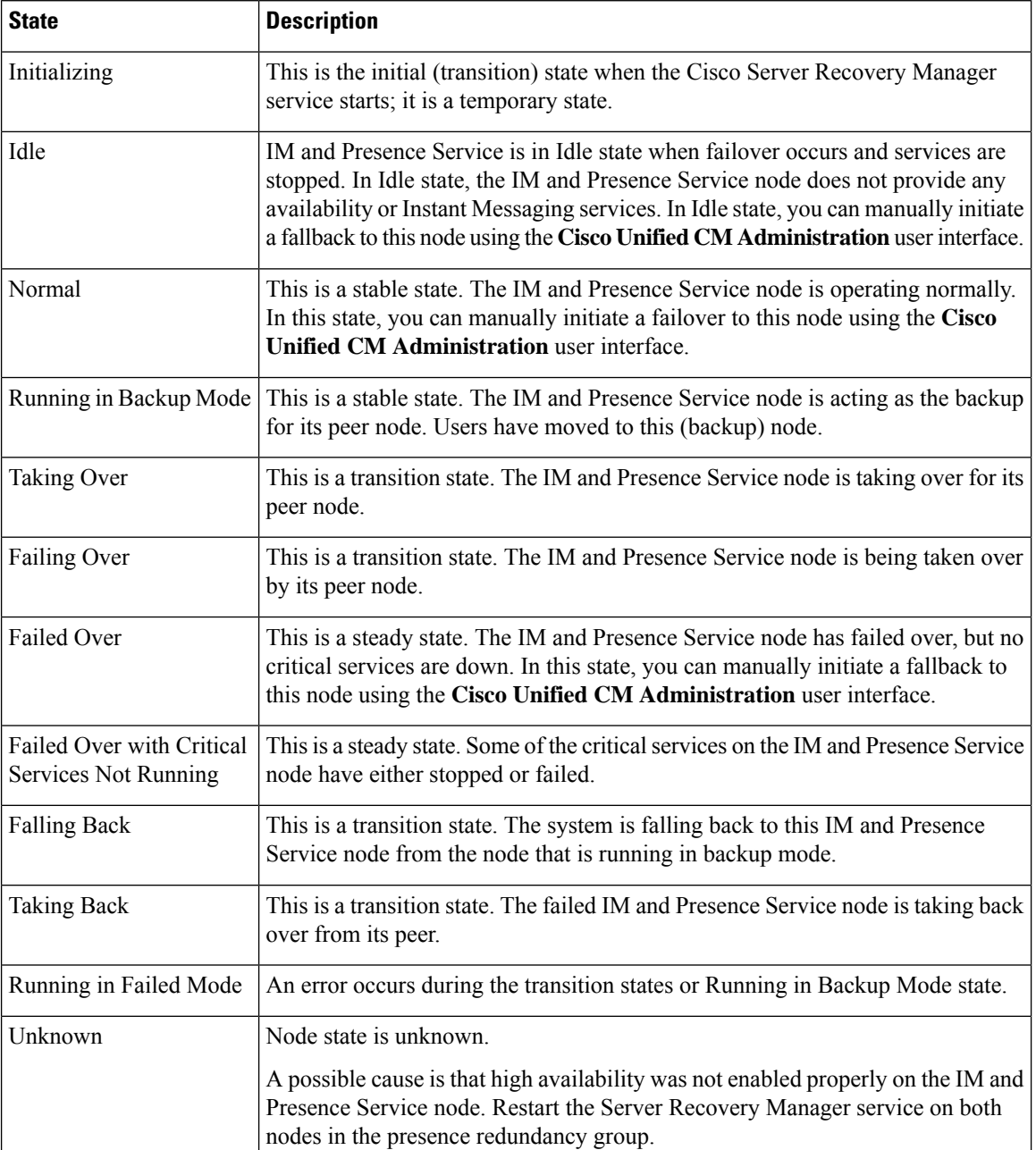

# <span id="page-4-0"></span>**Node States, Causes, and Recommended Actions**

You can view the status of nodes in a presence redundancy group on the **Presence Redundancy Group Configuration** window when you choose a group using the **Cisco Unified CM Administration**user interface.

**Table 2: Presence Redundancy Group Node High-Availability States, Causes, and Recommended Actions**

| Node 1                |                             | Node <sub>2</sub>            |                       |                                                                                                    |
|-----------------------|-----------------------------|------------------------------|-----------------------|----------------------------------------------------------------------------------------------------|
| State                 | <b>Reason</b>               | <b>State</b>                 | <b>Reason</b>         | <b>Cause/Recommended Actions</b>                                                                                                    |
| Normal                | Normal                      | Normal                       | Normal                | Normal                                                                                                    |
| Failing<br>Over       | On Admin<br>Request         | Taking<br>Over               | On Admin<br>Request   | The administrator initiated a manual failover from<br>node 1 to node 2. The manual failover is in progress.                                                                                               |
| Idle                  | On Admin<br>Request         | Running in<br>Backup<br>Mode | On Admin<br>Request   | The manual failover from node 1 to node 2 that the<br>administrator initiated is complete.                                                                                                    |
| Taking<br>Back        | On Admin<br>Request         | Falling<br>Back              | On Admin<br>Request   | The administrator initiated a manual fallback from<br>node 2 to node 1. The manual fallback is in progress.                                                                                               |
| Idle                  | Initialization   Running in | Backup<br>Mode               | On Admin<br>Request   | The administrator restarts the SRM service on node<br>1 while node 1 is in "Idle" state.                                                                                                    |
| Idle                  | <b>Initialization</b>       | Running in<br>Backup<br>Mode | Initialization        | The administrator either restarts both nodes in the<br>presence redundancy group, or restarts the SRM<br>service on both nodes while the presence redundancy<br>group was in manual failover mode.        |
| Idle                  | On Admin<br>Request         | Running in<br>Backup<br>Mode | Initialization        | The administrator restarts the SRM service on node<br>2 while node 2 is running in backup mode, but before<br>the heartbeat on node 1 times out.                                                          |
| Failing<br>Over       | On Admin<br>Request         | Taking<br>Over               | Initialization        | The administrator restarts the SRM service on node<br>2 while node 2 is taking over, but before the heartbeat<br>on node1 times out.                                                                      |
| Taking<br><b>Back</b> | Initialization              | Falling<br><b>Back</b>       | On Admin<br>Request   | The administrator restarts the SRM service on node<br>1 while taking back, but before the heartbeat on node<br>2 times out. After the taking back process is complete,<br>both nodes are in Normal state. |
| Taking<br>Back        | Automatic<br>Fallback       | Falling<br><b>Back</b>       | Automatic<br>Fallback | Automatic Fallback has been initiated from node 2 to<br>node 1 and is currently in progress.                                                                                                    |

L

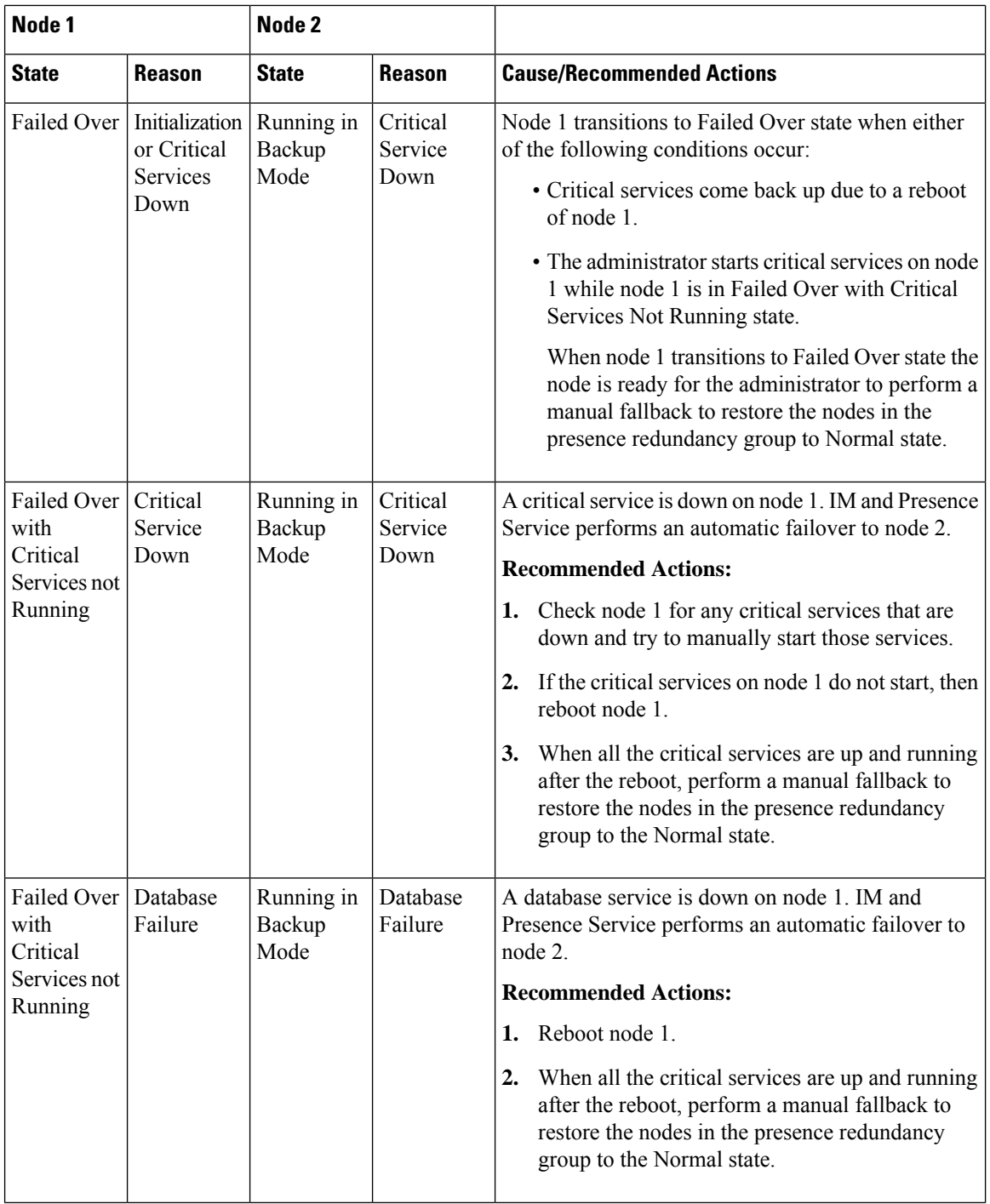

٠

I

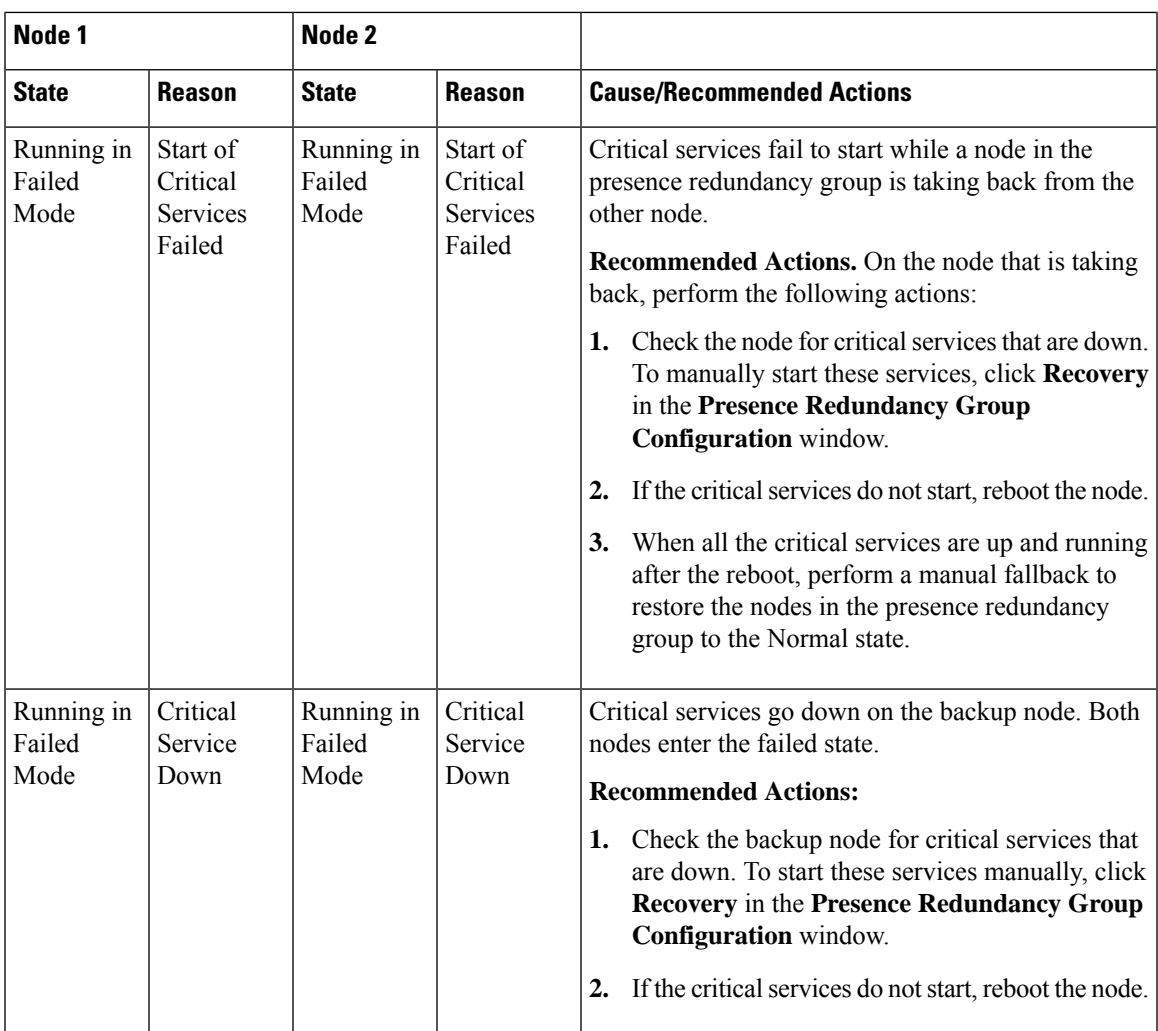

 $\blacksquare$ 

I

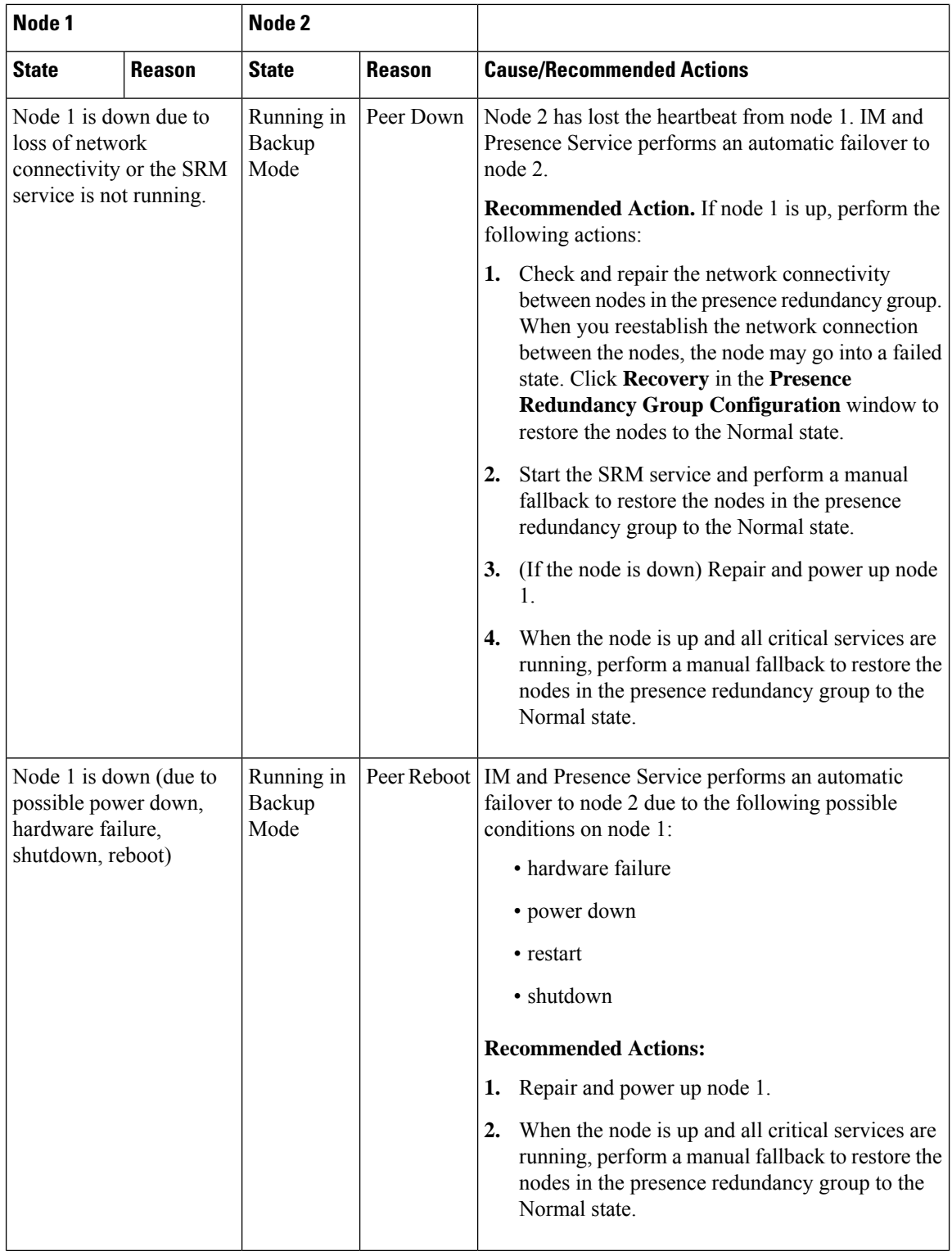

i.

 $\mathbf l$ 

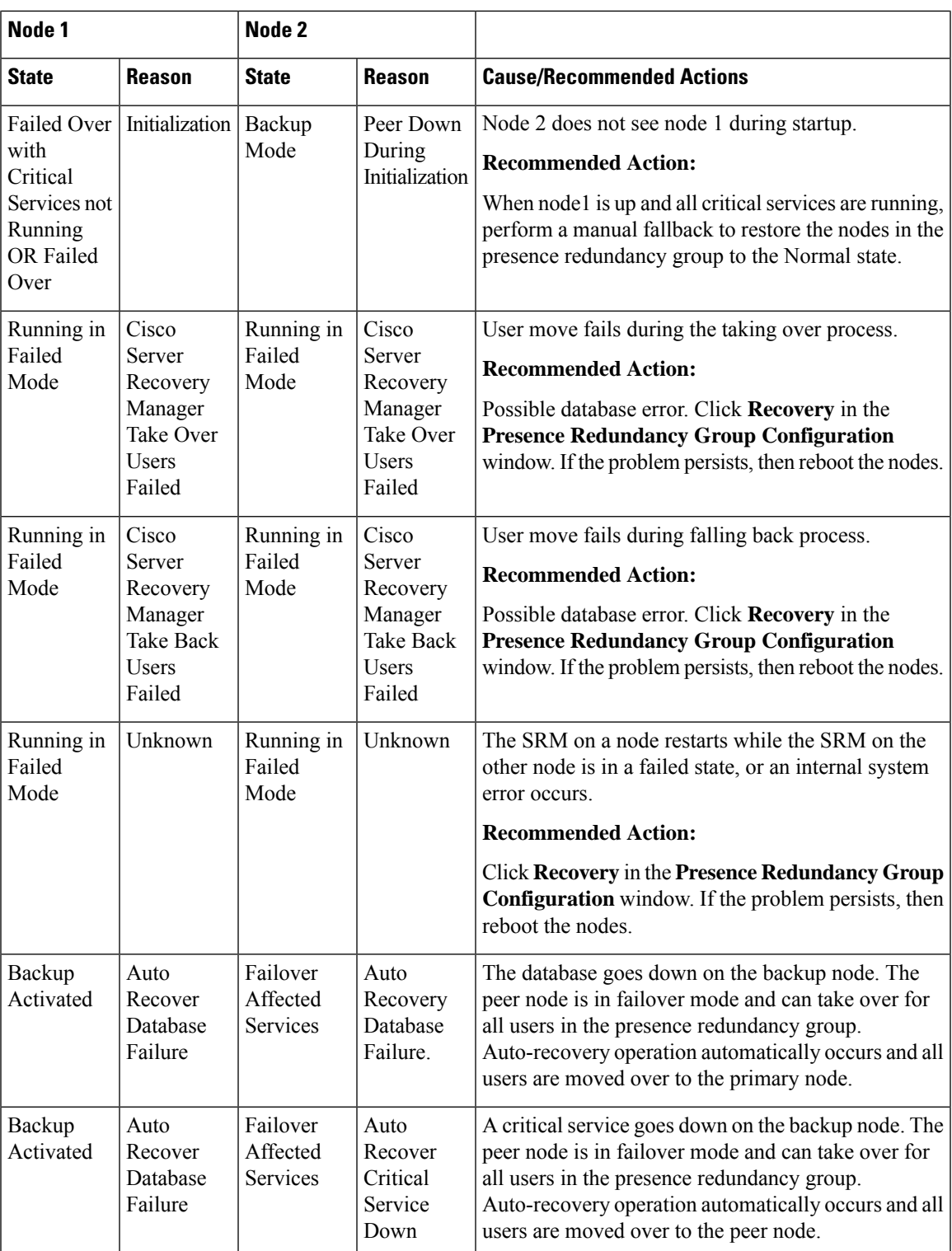

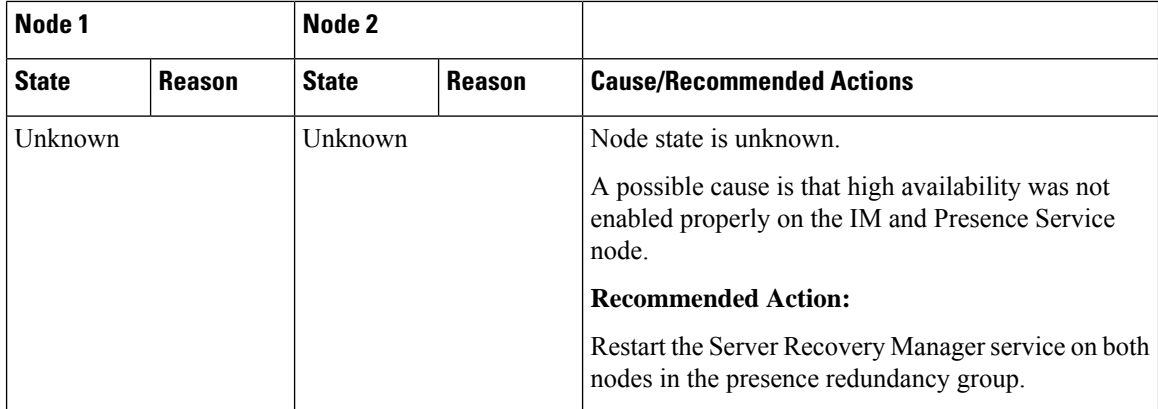

## <span id="page-9-0"></span>**Restarting Services with High Availability**

If you make any system configuration changes, orsystem upgrades, that require you to disable High Availability and then restart either the Cisco XCP router, Cisco Presence Engine, or the server itself, you must allow sufficient time for Cisco Jabber sessions to be recreated before you enable High Availability. Otherwise, Presence won't work for Jabber clients whose sessions aren't created.

Make sure to follow this process:

#### **Procedure**

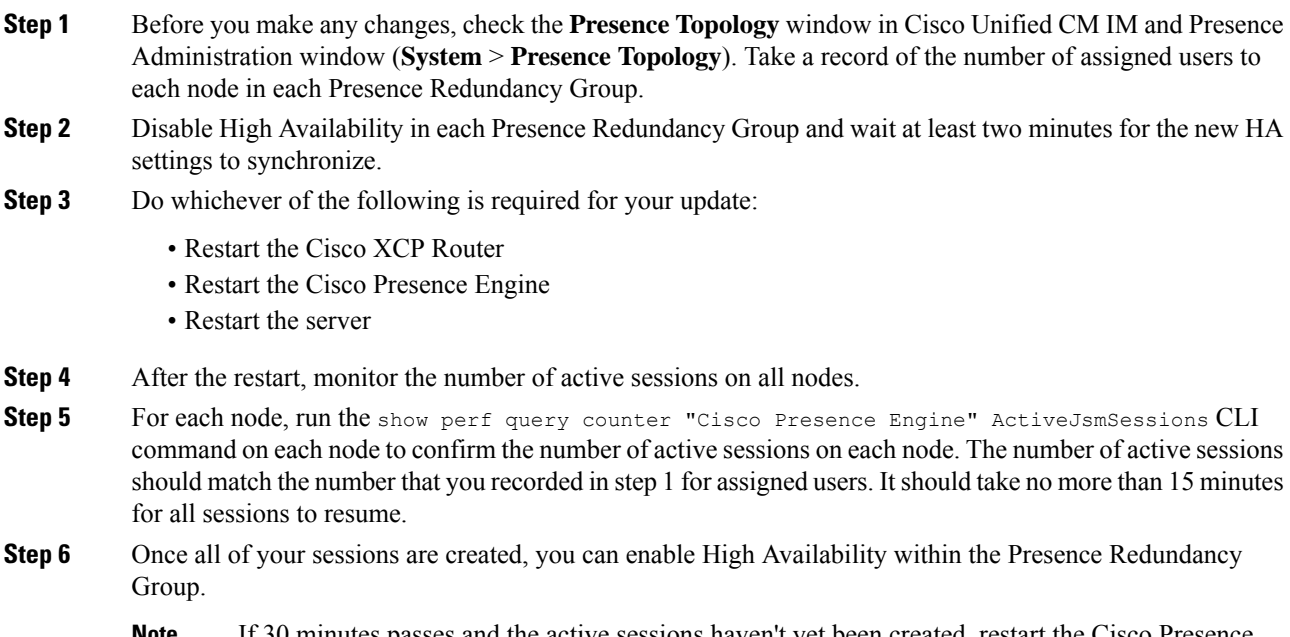

If 30 minutes passes and the active sessions haven't yet been created, restart the Cisco Presence Engine. If that doesn't work, there is a larger system issue for you to fix. **Note**

It is not recommended to do back-to-back restarts of the Cisco XCP Router and/or Cisco Presence Engine. However, if you do need to do a restart: restart the first service, wait for all of the JSM sessions to be recreated. After all of the JSM sessions are created, then do the second restart. **Note**

L

i.